Prašymus dėl atostogų, vadavimo, papildomos poilsio dienos, papildomo darbo, išvykimo į seminarą, kursus, mokymus, komandiruotę, sutikimus dėl darbo poilsio dieną ar kolegų vadavimo ir pan. rengiame **DVS KONTOROJE**:

- 1. Prisijungti prie savo DVS "Kontora";
- 2. Pasirinkite modulį "Rengiamieji dokumentai" ir paspauskite mygtuką "Naujas":

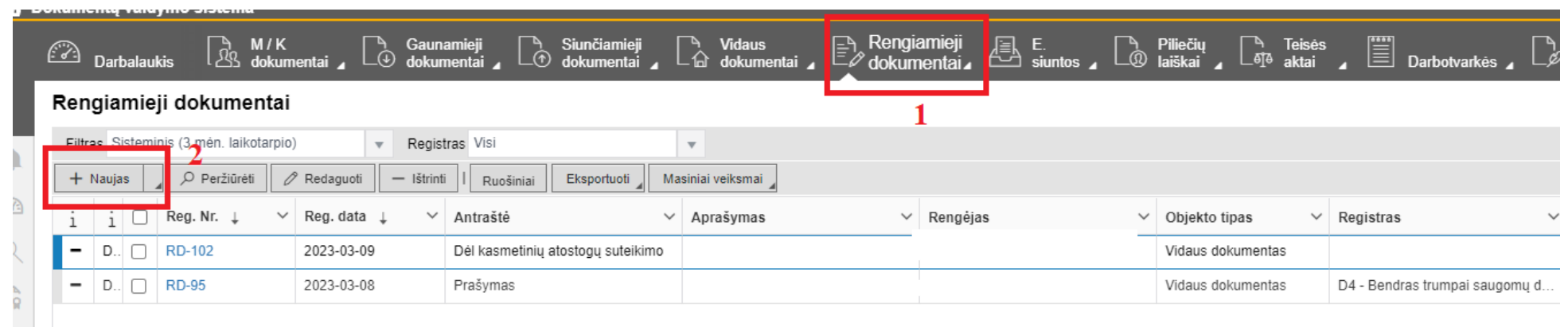

## 3. Užpildykite dokumento registracijos kortelę (svarbu užpildyti laukus, kurie pažymėti mėlyna žvaigždute, nes jie yra privalomi):

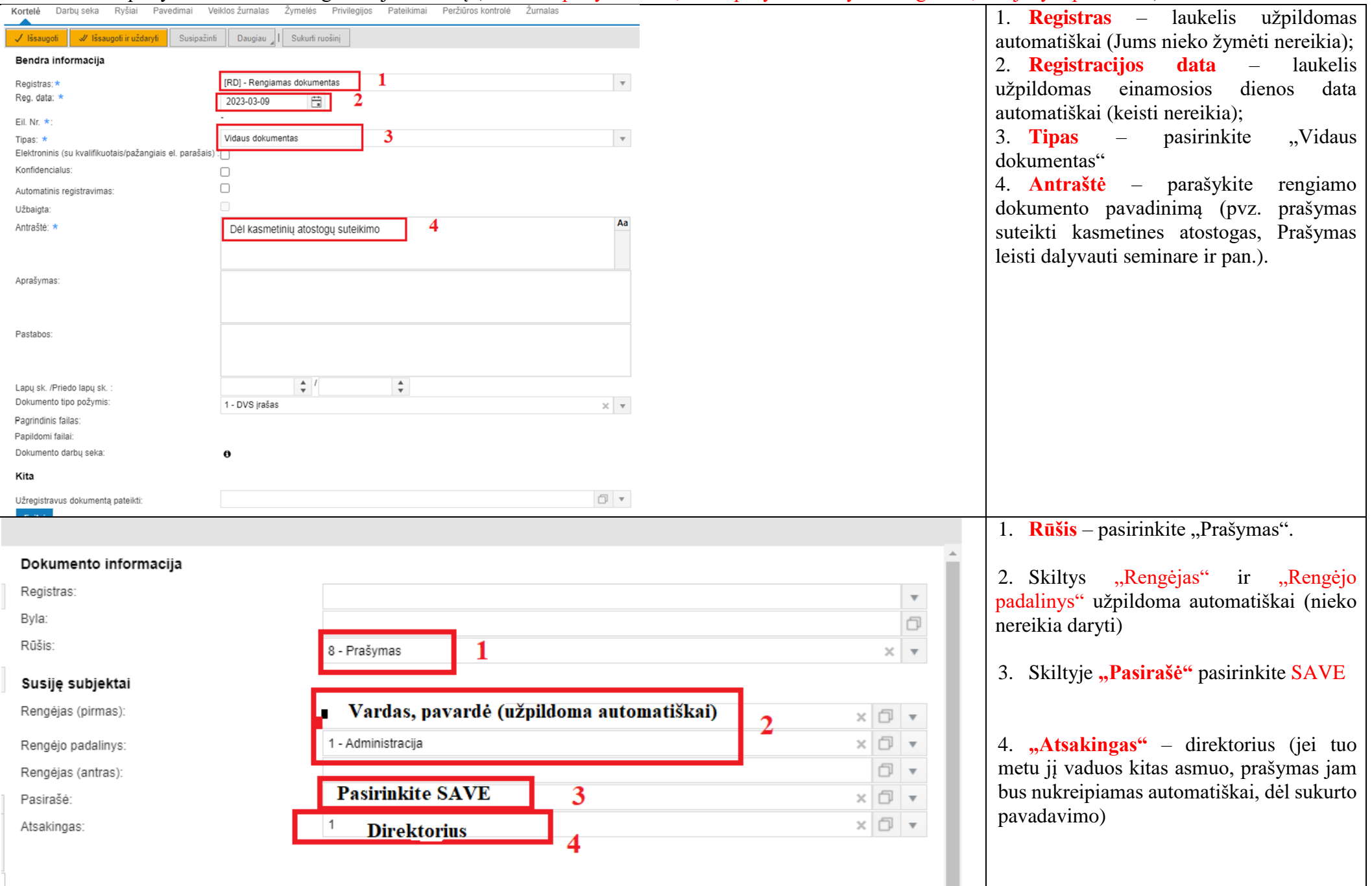

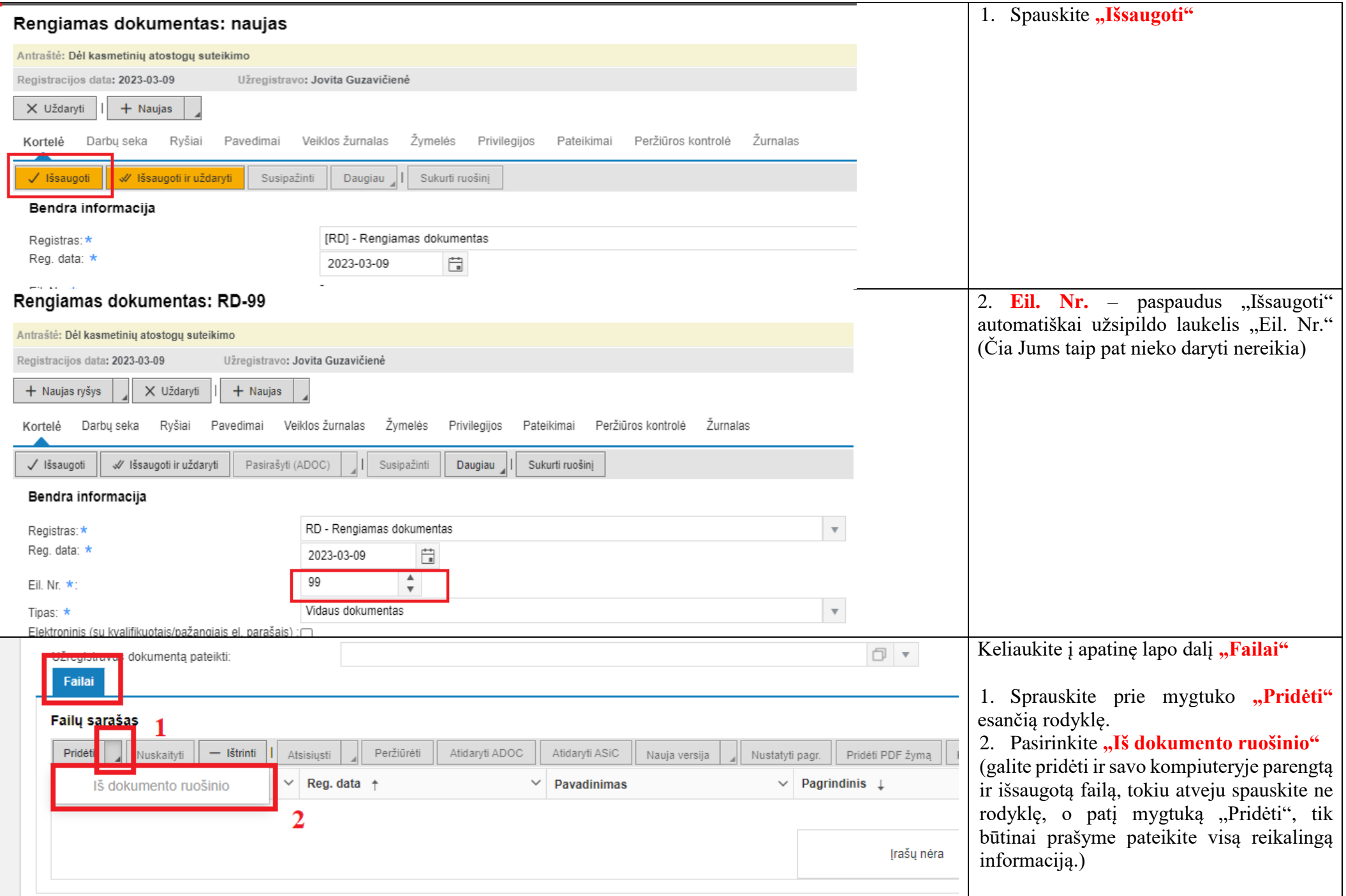

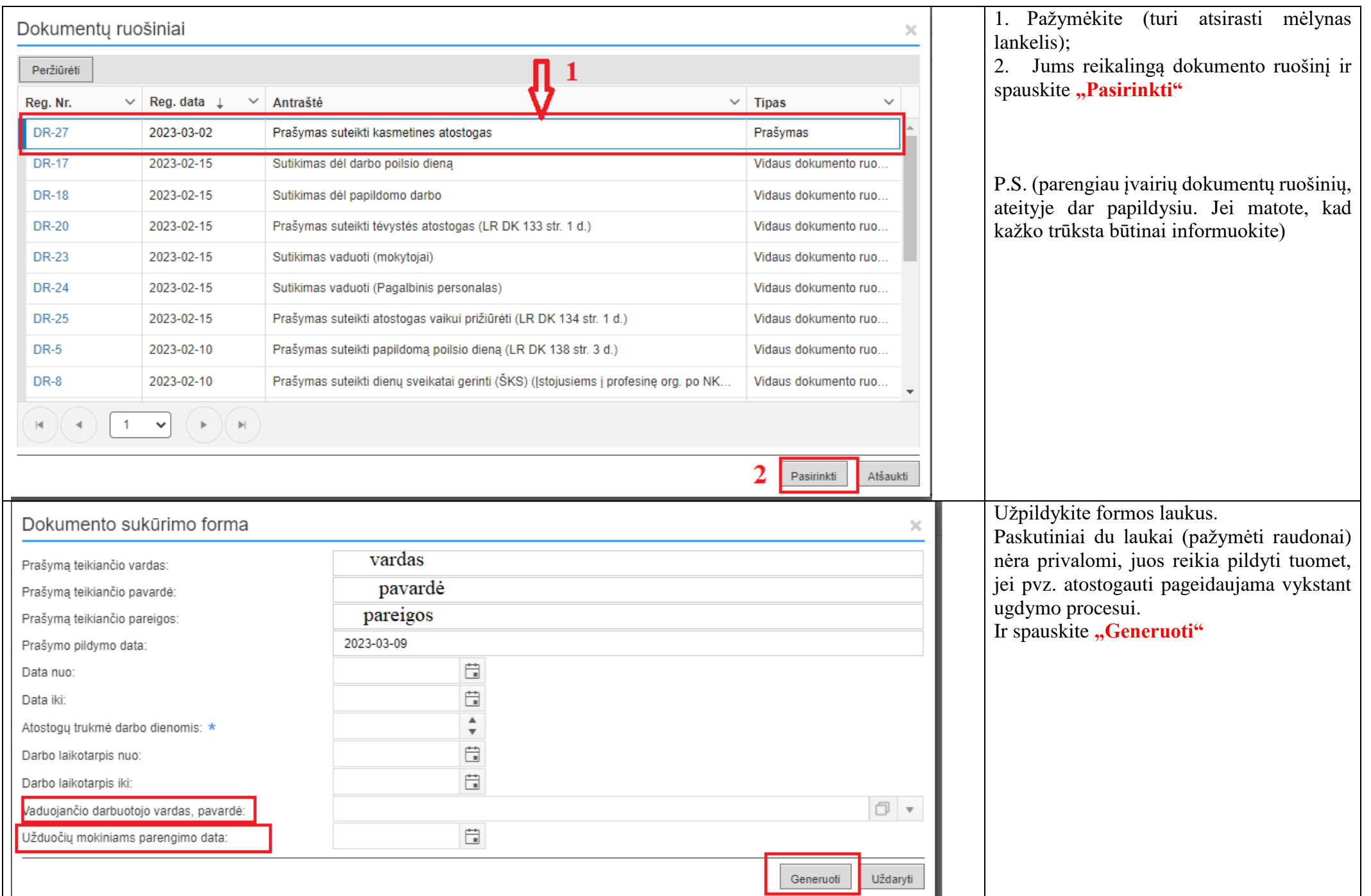

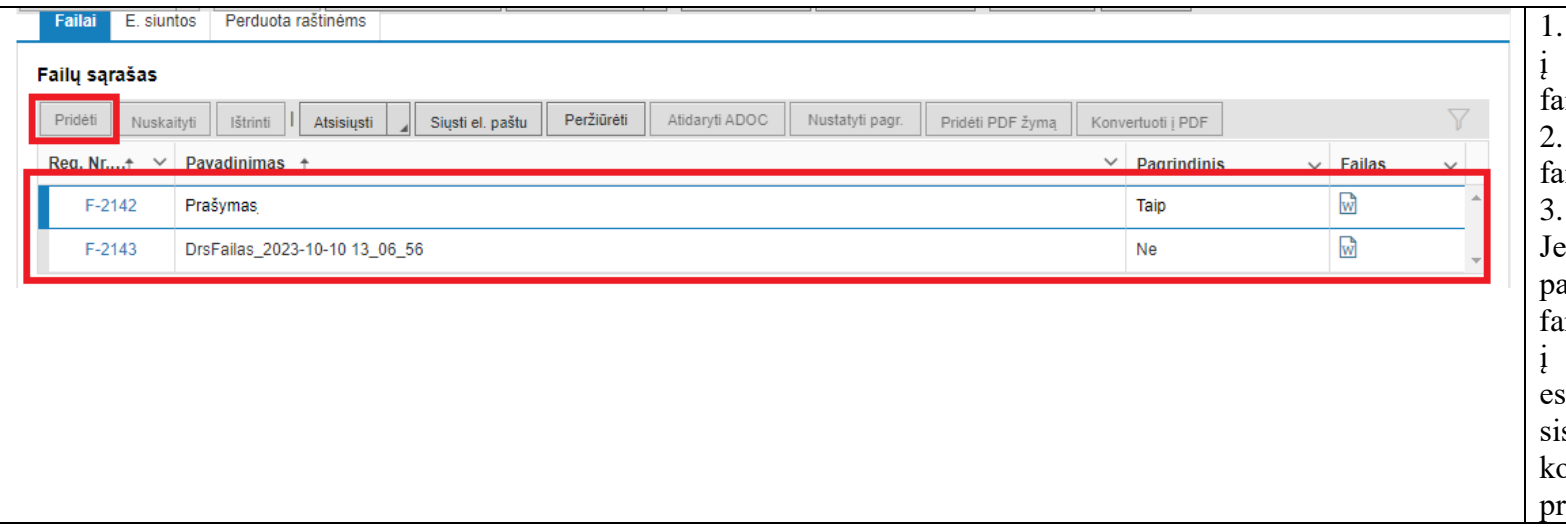

1. Jūsų užpildytas prašymas atsiunčiamas Jūsų kompiuterį (skiltis – "Atsisiųsti uilai").

"Pridėti" ir sistema Jums leis pridėti šį failą iš Jūsų kompiuterio.

Dokumentas atsiranda failų skyrelyje. ei pildote prašymą ekskursijai, seminarui ir pan. ir norite pridėti papildomus reikalingus failus (mokinių sąrašą, programą, kvietimą seminarą ir pan.), spauskite aukščiau santį mygtuką "Pridėti" dar kartą ir sistema Jums leis pridėti failą (-us) iš Jūsų kompiuterio. Šis failas atsiras šalia Jūsų rašymo kaip priedas.

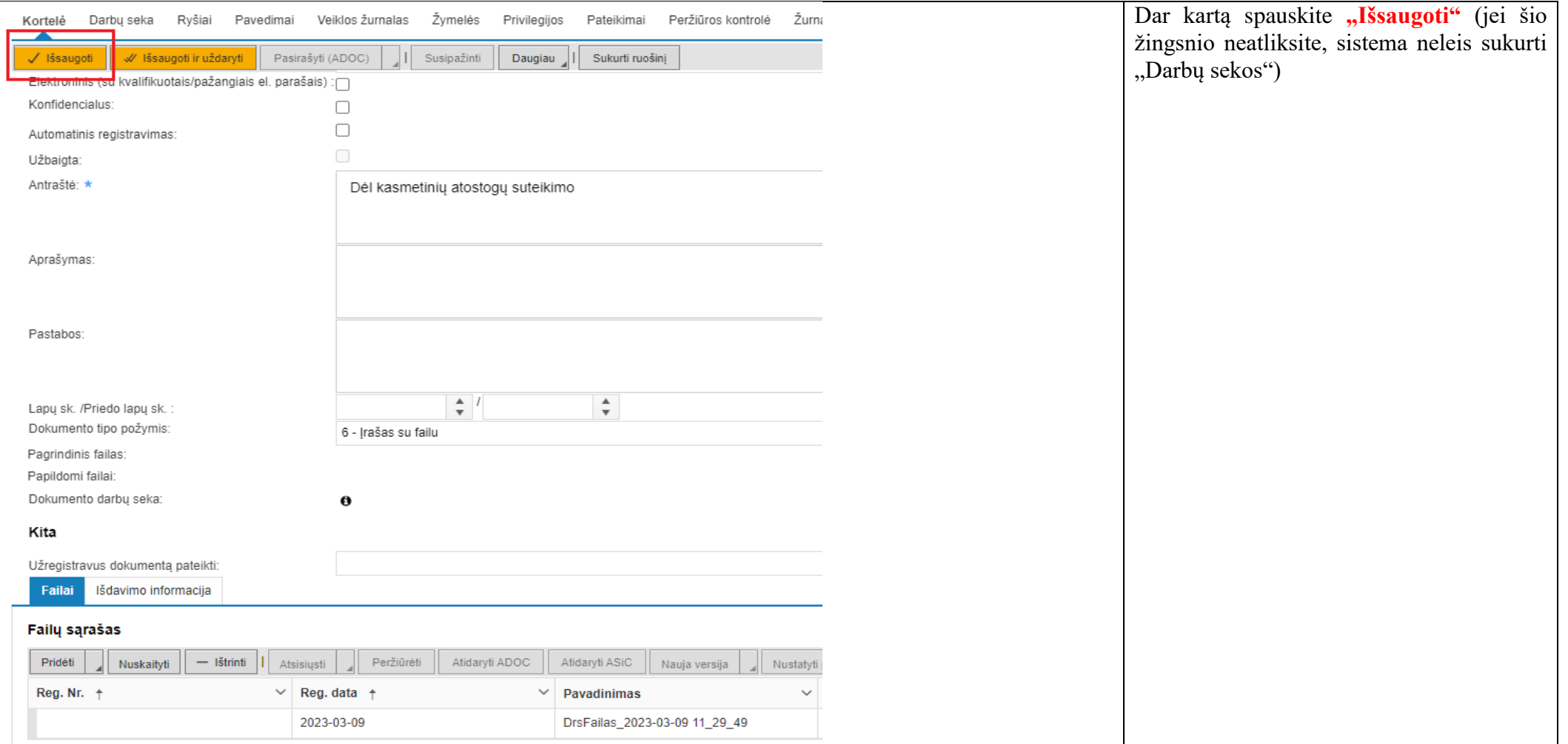

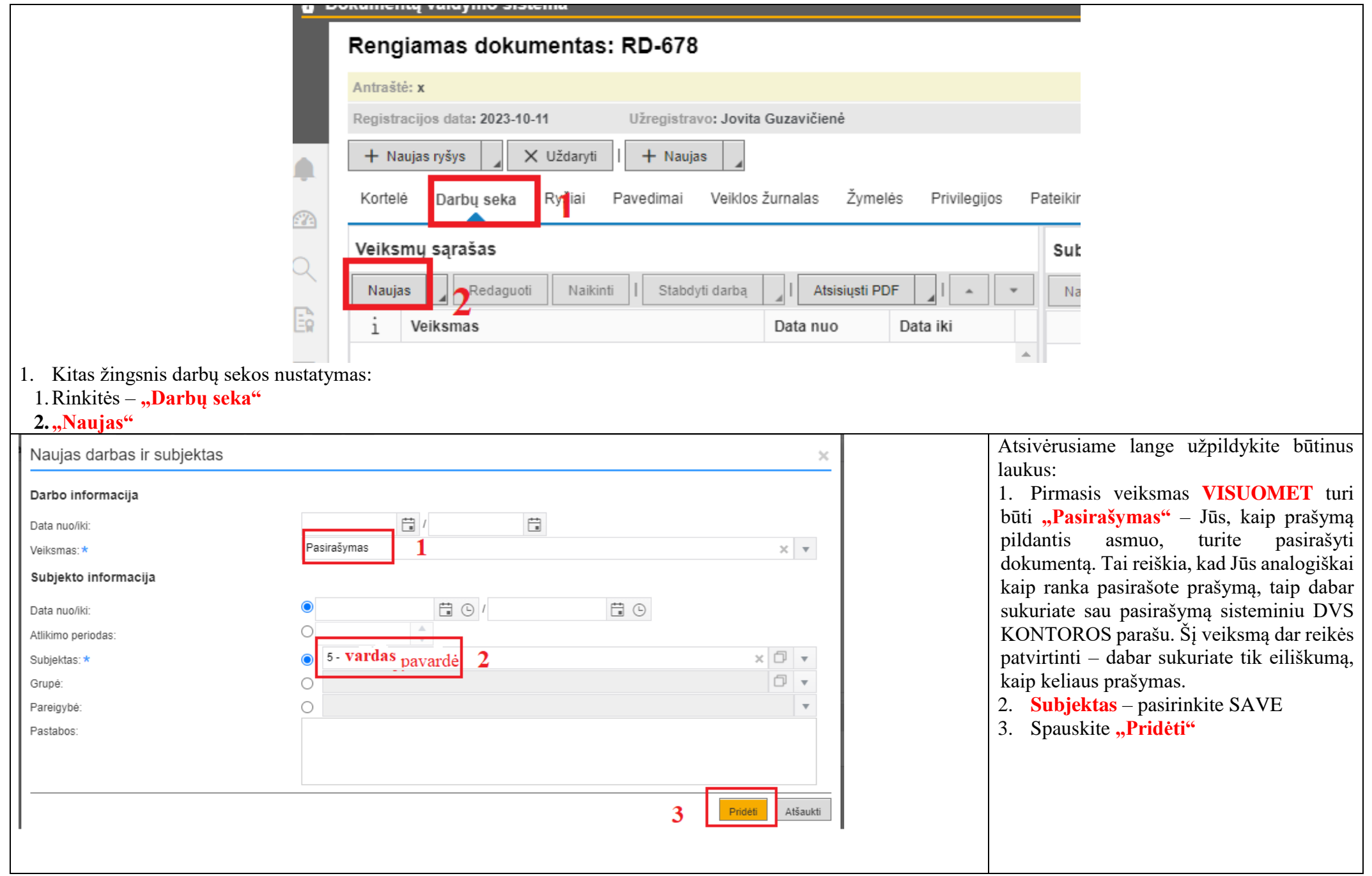

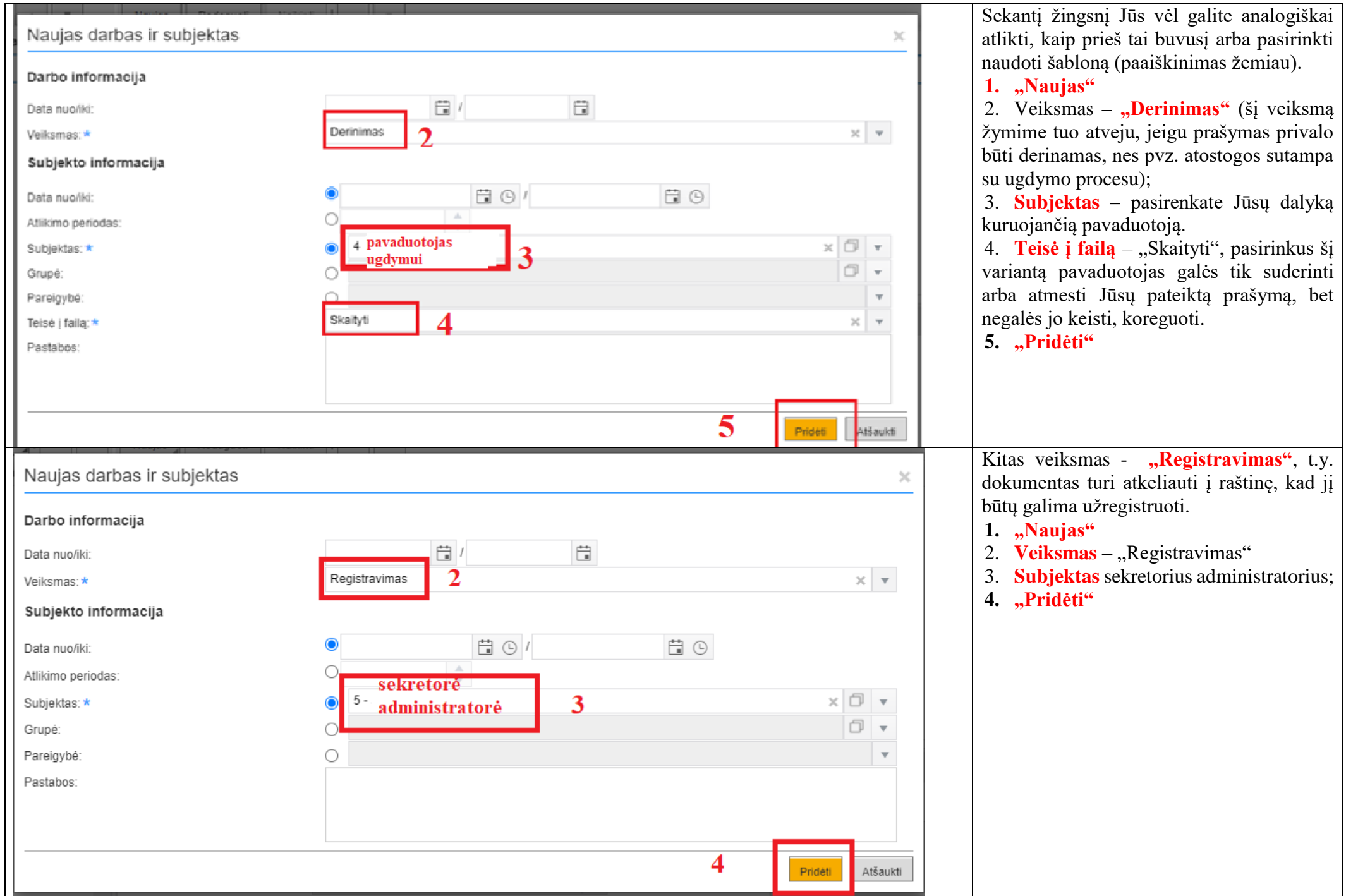

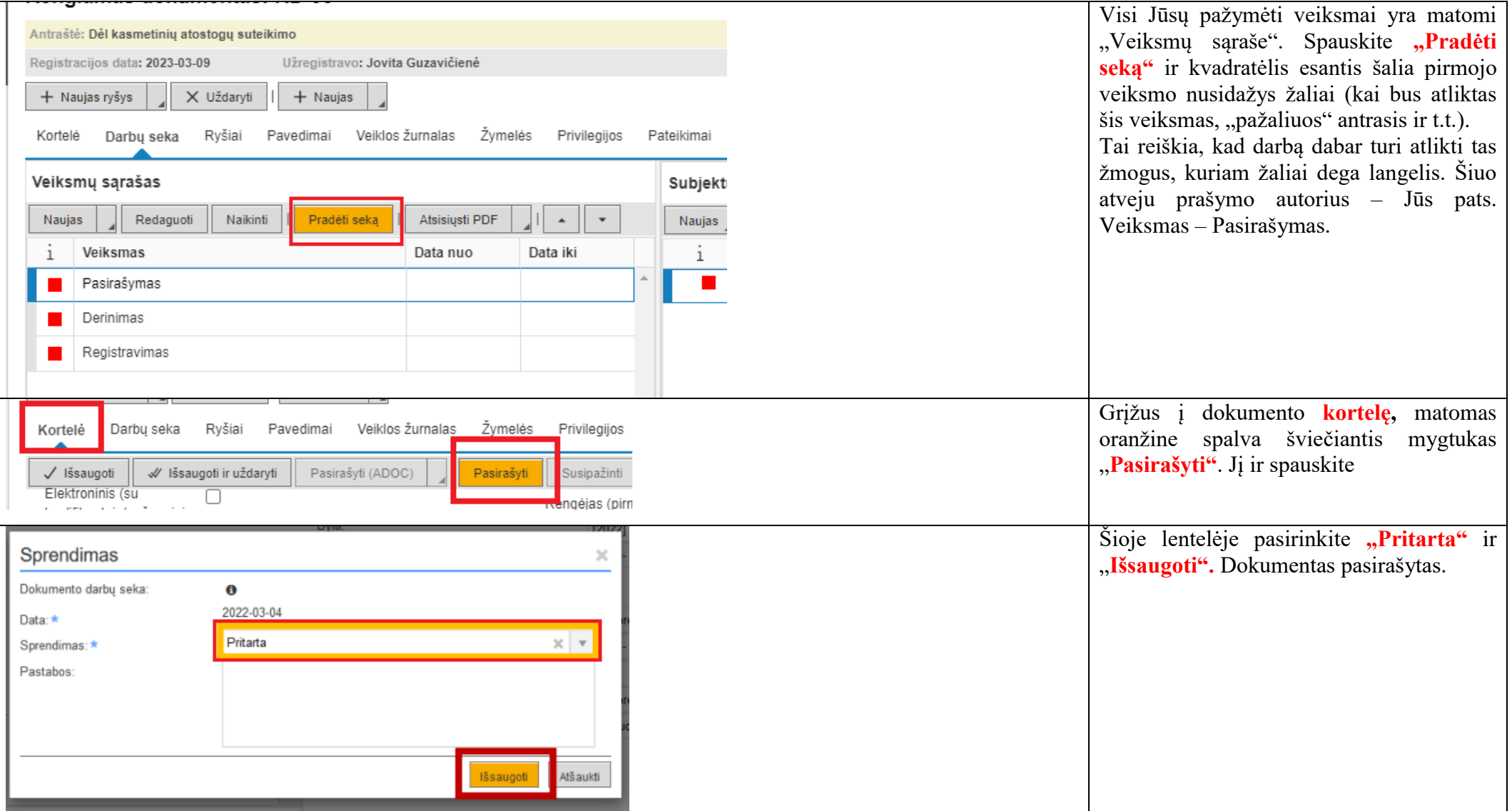

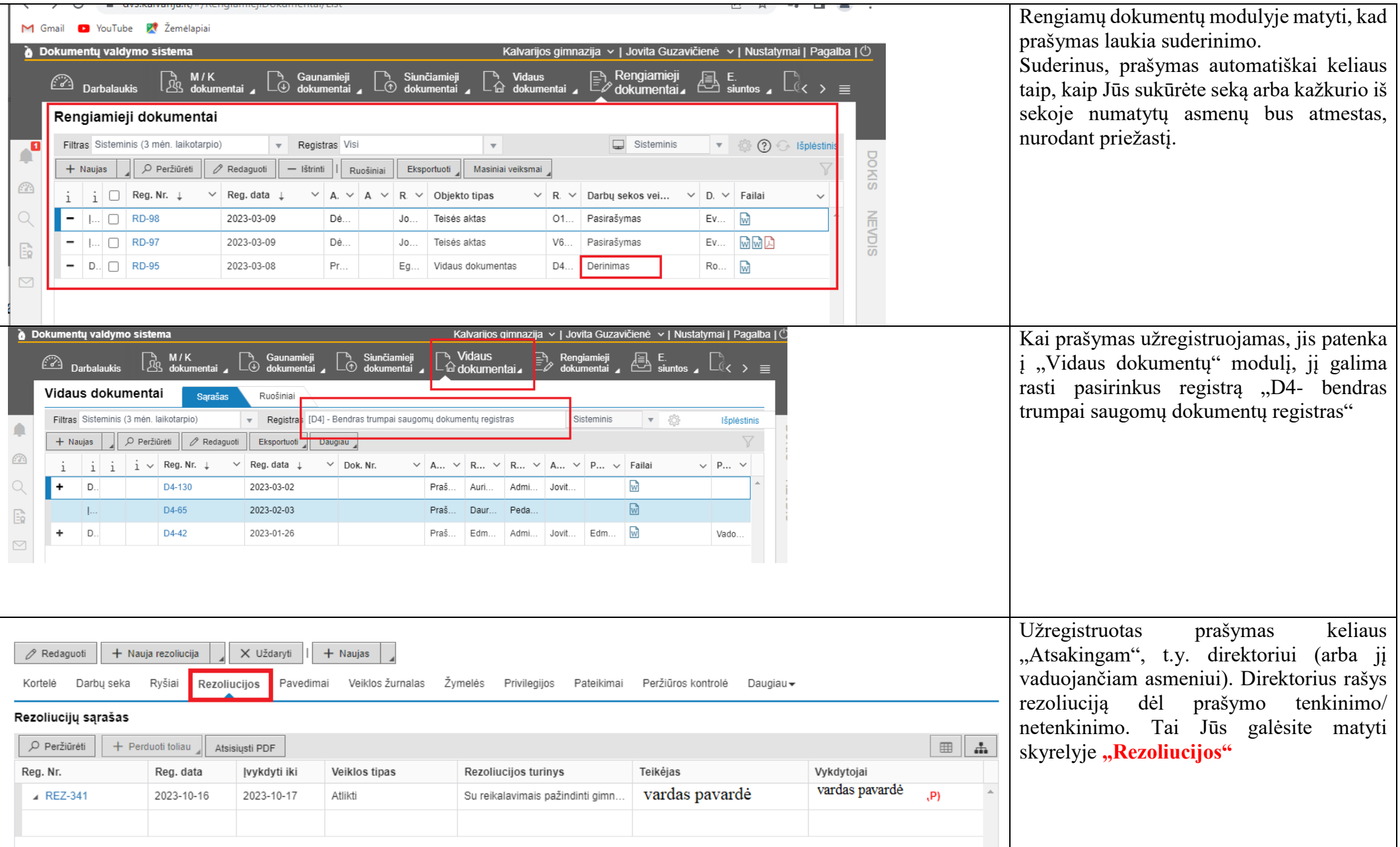

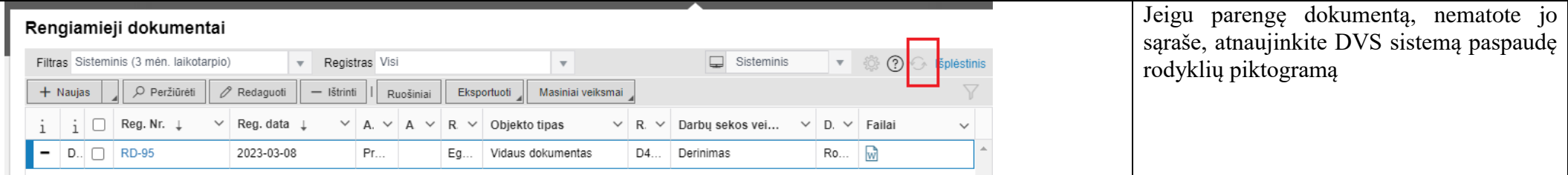

Jeigu kiltų klausimų, ar kažką neaiškiai parašiau, visuomet klauskite, pagelbėsiu kiek galėdama.

Pagarbiai

Jovita